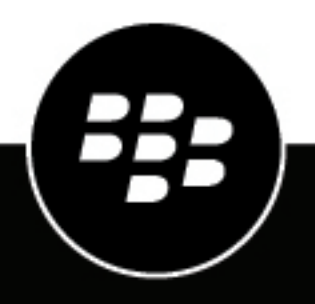

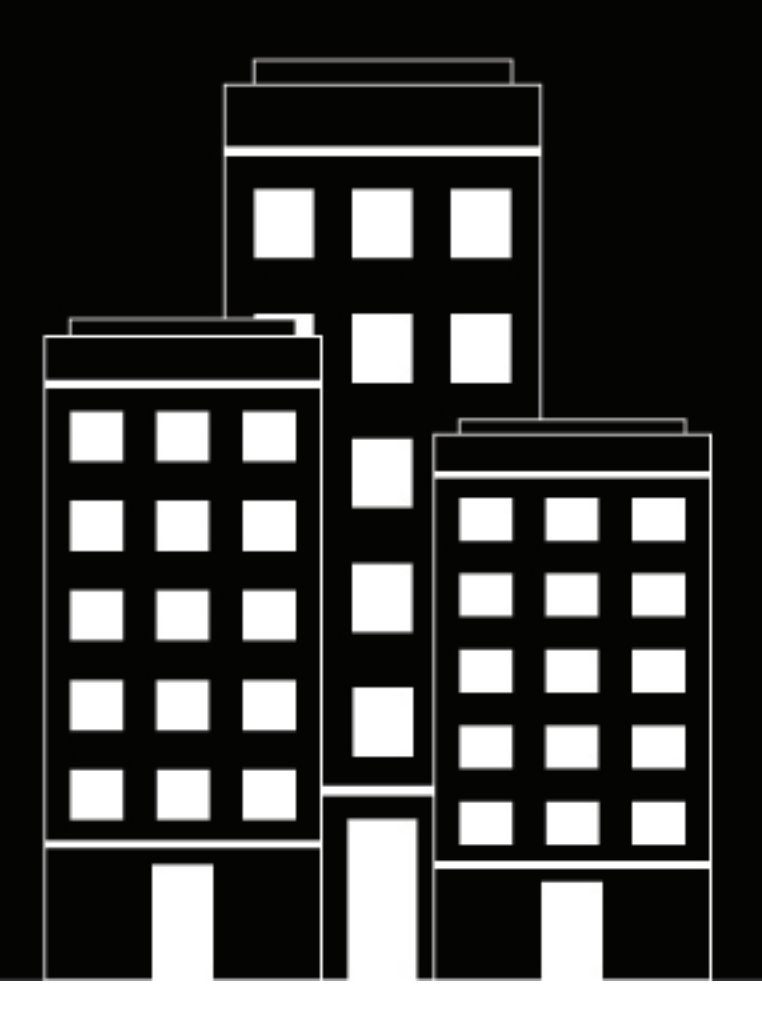

# **BlackBerry UEM Notes de version**

12.16

2022-06-02Z

### **Contents**

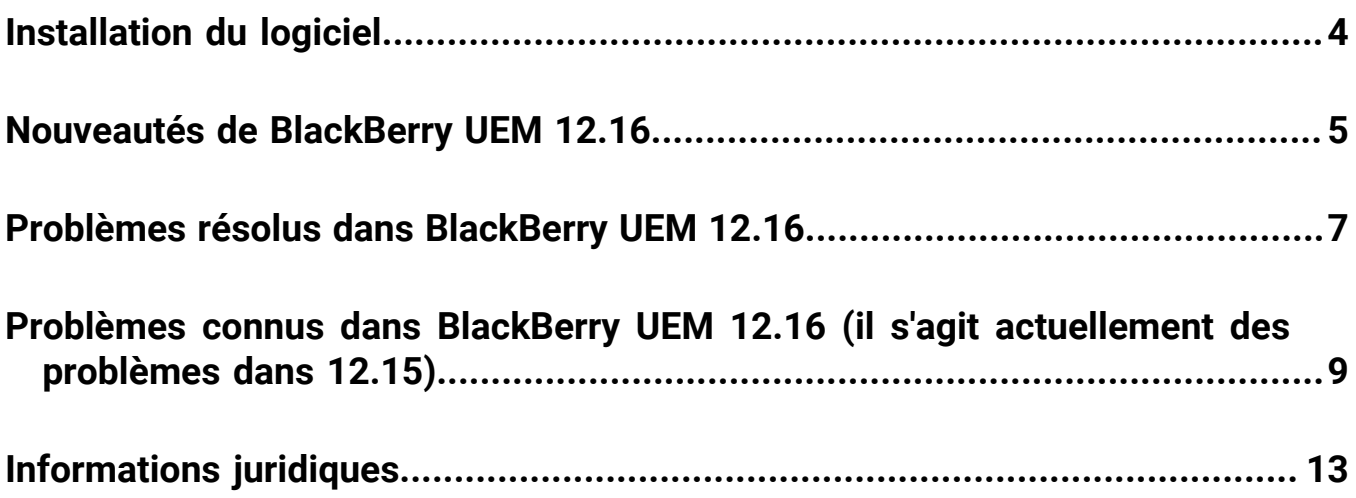

# <span id="page-3-0"></span>**Installation du logiciel**

Vous pouvez utiliser l'application de configuration pour installer BlackBerry UEM version 12.16 ou effectuer une mise à niveau depuis la version 12.14.x ou 12.15. Lorsque vous mettez à niveau le logiciel, l'application de configuration s'arrête et démarre tous les services BlackBerry UEM pour vous. L'application de configuration BlackBerry UEM sauvegarde la base de données par défaut.

**Remarque :** À partir de BlackBerry UEM version 12.10, JRE n'est plus fourni avec le programme d'installation. Si vous installez BlackBerry UEM, vous devez d'abord télécharger et installer JRE (version minimale de JRE : 8u151).

### <span id="page-4-0"></span>**Nouveautés de BlackBerry UEM 12.16**

#### **Console de gestion**

**Licences d'application Android** : la page des licences d'application Android a été supprimée de la console de gestion UEM.

**Agencement de la boutique Google Play** : vous devez utiliser la fonctionnalité Organiser les applications dans l'iFrame Google Play pour gérer l'agencement de la boutique Google Play. Vous ne pouvez plus utiliser la liste déroulante Catégorie dans les détails de l'application pour gérer l'agencement de votre boutique Google Play.

**Profil VPN** : vous spécifiez un profil proxy associé lorsque vous sélectionnez « IKEv2 toujours activé » dans un profil VPN

**Application Purebred** : lorsque vous utilisez la nouvelle version 2.1 (8) de l'application Purebred, qui doit être soumise via le mécanisme de distribution d'applications personnalisées, vous devez mettre à jour les identifiants de type uniformes (UTI) qui contiennent des traits de soulignement (« \_ ») en les remplaçant par des tirets (« - ») pour la stratégie d'application BlackBerry UEM Client. Par exemple, utilisez purebred.select.alluser; purebred.select.no-filter; purebred.zip.all-user; purebred.zip.no-filter. Les utilisateurs peuvent avoir besoin de réactiver la nouvelle application Purebred sur leur terminal.

**Jetons cryptographiques pour terminaux iOS** : UEM prend désormais en charge la structure CryptoTokenKit pour les terminaux iOS afin que les applications BlackBerry Dynamics puissent accéder aux jetons cryptographiques à partir d'applications PKI (telles que Purebred). La prise en charge des jetons cryptographiques est activée lorsque vous sélectionnez l'option de connexion Magasin de clés natif et la plateforme iOS dans le profil d'informations d'identification de l'utilisateur. Cette fonctionnalité nécessite UEM 12.16 et des applications qui utilisent BlackBerry Dynamics SDK version 10.2 ou ultérieure.

**Profils d'informations d'identification de l'utilisateur** : dans les profils d'informations d'identification de l'utilisateur qui utilisent des connexions avec le magasin de clés natif, vous pouvez désormais indiquer les plateformes du système d'exploitation du terminal auxquelles vous souhaitez appliquer le profil.

#### **iPad**

**Terminaux iPad partagés** : les terminaux iPad peuvent désormais être partagés entre plusieurs utilisateurs. Lorsque les utilisateurs se connectent avec un identifiant Apple géré, leurs données sont chargées et l'utilisateur a accès à ses propres comptes de messagerie, aux fichiers, à la bibliothèque de photos iCloud, aux données d'application, etc.

#### **Android**

**Versions logicielles Android** : dans le profil d'exigences de demande de service pour terminaux, vous pouvez désormais appliquer les mises à jour du système d'exploitation Android aux terminaux Samsung.

**Profil BlackBerry Dynamics** : un nouveau paramètre a été ajouté au profil BlackBerry Dynamics pour vous permettre de spécifier si les utilisateurs de terminaux Android peuvent utiliser des claviers personnalisés avec les applications BlackBerry Dynamics.

#### **Stratégies informatiques**

**Type de terminal Nom de la règle Description Types d'activation**

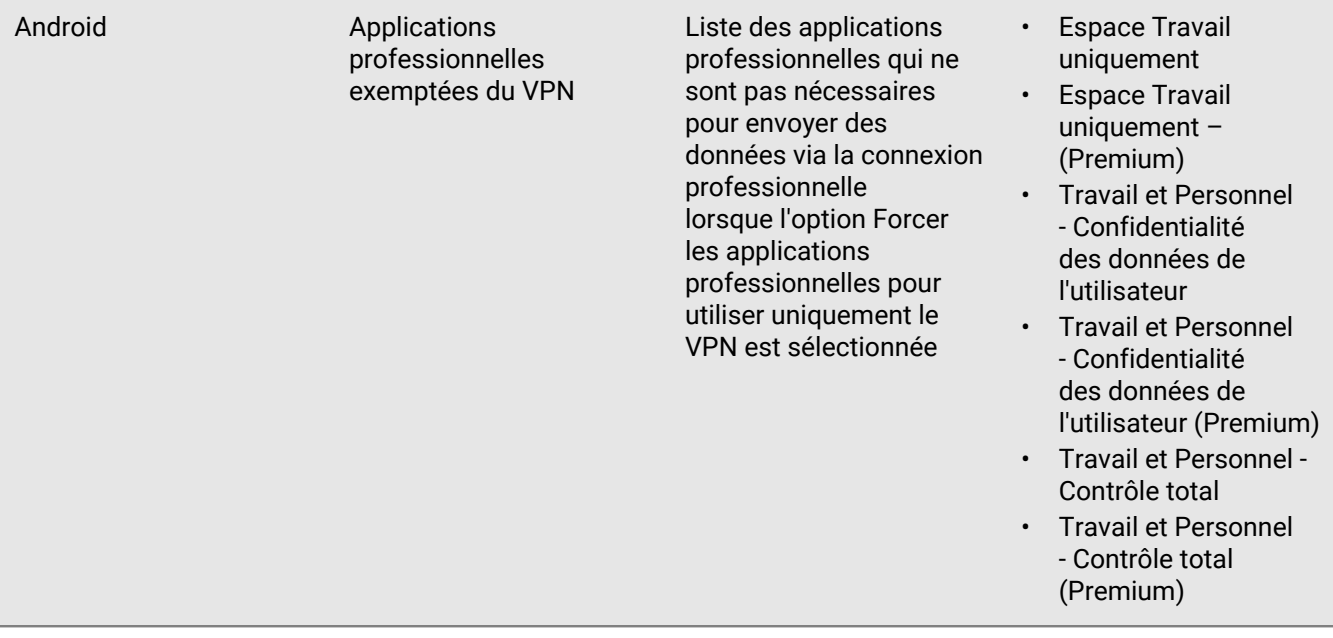

### <span id="page-6-0"></span>**Problèmes résolus dans BlackBerry UEM 12.16**

#### **Problèmes résolus de mise à niveau et migration**

La migration peut ne pas s'être terminée avec succès si BlackBerry Affinity Manager n'était pas en cours d'exécution. (EMM-149925)

Lors de la migration de l'appareil, des interblocages SQL peuvent s'être produits. (EMM-148320)

Une fois la mise à niveau terminée, la première fois que vous vous êtes connecté à la console, un message d'erreur peut s'être affiché. (EMM-147290)

#### **Problèmes résolus de gestion des utilisateurs et des appareils**

Des exceptions de pointeur nul se produisaient lors du renouvellement des certificats client et racine. Cela a amené les utilisateurs iOS à recevoir des messages de blocage d'application lors de l'utilisation des applications BlackBerry Dynamics. (EMM-149105)

Les utilisateurs de BlackBerry Hub peuvent avoir été invités de manière aléatoire à entrer leurs informations d'identification de compte. (EMM-148907)

Lorsque le suivi de la position était activé sur un terminal, une fois que BlackBerry UEM a envoyé la charge utile au terminal, celui-ci peut ne pas avoir répondu. (EMA-16917)

Les utilisateurs peuvent avoir dû effectuer une réinitialisation d'usine après avoir tenté une activation de KME en utilisant un mot de passe d'activation incorrect ou le mot de passe d'activation a expiré. (EMA-16879)

Si BlackBerry UEM Client affichait le terminal comme non conforme en raison d'une violation de BlackBerry Protect, si vous avez modifié le paramètre « Menace BlackBerry Protect détectée » de « Ne pas faire confiance » à « Surveiller et consigner », le terminal affichait toujours qu'il n'était pas conforme. conforme. (EMM-148489)

Les utilisateurs devaient zoomer sur le code QR dans un e-mail d'activation pour déclencher l'activation de l'appareil. (EMM-148474)

Les appareils dont la connexion à un hôte d'enregistrement Firebase Cloud Messaging a été bloquée n'ont pas reçu de notifications pour mettre à jour les politiques et les profils UEM qui ont été attribués à l'appareil. (EMA-16863, EMA-16716)

Si vous utilisiez BlackBerry UEM Client en néerlandais, il y avait une faute de frappe sur la page d'accueil. (EMA-16787)

La page BlackBerry UEM Client était vide si un utilisateur configurait manuellement BlackBerry Dynamics à partir de la page "Profils attribués". (EMA-16729)

#### **Problèmes résolus de la console de gestion**

Sur la page Modifier le groupe d'applications, la colonne Configuration de l'application tronquait les entrées. (EMM-149453)

Lorsque vous importiez un fichier .csv d'utilisateurs locaux dans BlackBerry UEM, plusieurs e-mails de mot de passe du portail en libre-service pouvaient avoir été envoyés aux utilisateurs. (EMM-149177)

L'ID d'organisation incorrect a peut-être été transmis du composant logiciel enfichable BBM Enterprise au serveur BBM Enterprise. (EMM-149141)

Dans les environnements UEM avec plusieurs instances Active Directory, il est possible d'avoir des noms d'affichage en double ou identiques avec différents domaines. Si plusieurs utilisateurs existaient avec le même nom d'utilisateur et qu'il leur manquait tous un mot de passe d'activation ou si plusieurs avaient un mot de passe d'activation, l'activation DEP à l'aide de "domaine\nom d'utilisateur" a échoué. Les utilisateurs doivent entrer leurs noms d'utilisateur au format domaine\nom d'utilisateur (les informations d'identification correspondent aux variables de domaine et de nom d'utilisateur de votre organisation ("%UserDomain% \%UserName%")). Pour plus d'informations, visitez support.blackberry.com pour lire KB91522. Pour plus d'informations sur les variables, consultez la rubrique [Variables par défaut.](https://docs.blackberry.com/fr/endpoint-management/blackberry-uem/12_16/administration/profiles-variables-email-templates/variables/jth1399472276775) (EMM-148923)

Vous ne pouviez pas ouvrir la vue des licences d'application iOS dans la console s'il y avait plus de 2100 applications. (EMM-148468)

Vous ne pouviez pas utiliser Google Chrome pour configurer l'accès conditionnel Azure AD. (EMM-148450)

Si vous avez activé les rapports de performances pour une application BlackBerry Dynamics, les alertes de performances de l'application peuvent ne pas s'être affichées sur la page des détails du terminal. (EMM-147380)

#### **Problèmes résolus de BlackBerry UEM Core**

Le service du planificateur qui a supprimé les certificats utilisateur a peut-être expiré et échoué. (EMM-148625)

#### **Problèmes résolus de REST API**

L'API get app(s) pour un utilisateur n'a renvoyé aucune information de configuration d'application attribuée. (EMM-149489)

### <span id="page-8-0"></span>**Problèmes connus dans BlackBerry UEM 12.16 (il s'agit actuellement des problèmes dans 12.15)**

#### **Installation et migration - Problèmes connus**

\* Lors de la migration des terminaux, des blocages SQL peuvent se produire. (EMM-148320)

Une fois la mise à niveau terminée, un message d'erreur peut s'afficher lors de votre première connexion à la console. (EMM-147290)

**Solution de contournement** : se reconnecter.

\* Lorsque vous migrez une application, certains paramètres de configuration de l'application peuvent être perdus. (EMM-142673)

#### **Gestion des utilisateurs et des terminaux - Problèmes connus**

Notez que certains de ces problèmes concernent BlackBerry UEM Client et qu'ils seront corrigés dans une version ultérieure.

\* Si vous utilisez BlackBerry UEM Client comme délégué d'authentification principal pour les applications BlackBerry Dynamics sur les terminaux iOS supervisés, les utilisateurs peuvent désinstaller et réinstaller BlackBerry UEM Client, ce qui les contraint à réinitialiser le mot de passe BlackBerry Dynamics. (EMM-145824)

#### **Solutions de contournement** :

Pour les terminaux iOS supervisés, ne définissez pas BlackBerry UEM Client comme délégué d'authentification principal. Utilisez plutôt l'une des applications de productivité BlackBerry Dynamics, telles que BlackBerry Work ou BlackBerry Notes, comme délégué d'authentification.

Ou

Pour BlackBerry UEM version 12.13.1 ou ultérieure, vous pouvez empêcher les terminaux iOS supervisés exécutant iOS version 14 ou ultérieure de désinstaller UEM Client et d'autres applications gérées. Dans la console de gestion, accédez à Applications > BlackBerry UEM Client > Paramètres > Onglet iOS > et désélectionnez l'option Application amovible.

\* Lors du flux d'inscription de l'accès conditionnel Azure AD, l'utilisateur peut être invité à enregistrer le terminal deux fois. (SIS-15411)

**Solution de contournement** : si l'utilisateur s'inscrit uniquement en accès conditionnel, il ne doit pas ouvrir l'application Authenticator de Microsoft de l'App Store après l'avoir installée. Il doit plutôt basculer vers BlackBerry UEM Client et ouvrir l'application Authenticator de Microsoft.

\* \* Dans un environnement de site sombre, vous ne pouvez pas créer de profil VPN à l'aide de KnoxPluginService si vos utilisateurs utilisent un terminal S20 Samsung exécutant Android 10 avec Knox 3.5 et que le terminal a été activé avec les types d'activation Travail et Personnel - Contrôle total (Android Enterprise) ou Travail et Personnel - Confidentialité des données de l'utilisateur (Android Enterprise). (EMA-16739)

**Solution de contournement** : utilisez Android 11 sur le terminal ou activez le terminal à l'aide du type d'activation Espace Travail uniquement (Android Enterprise).

\* Dans un environnement de site sombre, si vous essayez d'utiliser le type d'activation Travail et Personnel - Contrôle totalAndroid Enterprise pour activer un terminal S20 Samsung Galaxy exécutant Android 11, l'activation échouera avec une erreur 502. (EMA-16736)

\* Si BlackBerry UEM Client affiche le terminal comme non conforme en raison d'une violation CylancePROTECT, et si vous modifiez le paramètre Menace BlackBerry Protect détectée défini sur Ne pas faire confiance et que vous le redéfinissez sur Surveiller et consigner, le terminal est toujours affiché comme non conforme. (EMM-148489)

**Solution de contournement** : désactivez, puis réactivez la règle de conformité à l'aide de l'action d'application Surveiller et consigner pour le terminal.

\* Les utilisateurs doivent effectuer un zoom avant sur le QR Code dans un e-mail d'activation pour déclencher l'activation du terminal. (EMM-148474)

\* Les utilisateurs peuvent ne pas être invités à définir un mot de passe pour l'espace de travail lors de l'activation Travail et Personnel - Confidentialité des données de l'utilisateur (Android Enterprise). (EMA-16279)

\* Il se peut que vous ne puissiez pas activer les applications BlackBerry Dynamics sur les terminaux Android exécutant la version 8.x ou une version antérieure. (EMM-148417)

**Solution de contournement** : installez BlackBerry UEM Client version 12.37.3.156864 pour activer les applications.

Si votre organisation utilise une PKI et des informations d'identification intelligentes Entrust, les utilisateurs peuvent avoir à inscrire le certificat PKI plusieurs fois sur le même terminal (maximum une fois par application). (GD-35783)

L'option Ne pas autoriser la dictée Android du profil BlackBerry Dynamics est utilisée pour arrêter la dictée depuis des claviers. Toutefois, certains claviers permettent la dictée par d'autres canaux. (GD-35440)

**Solution de contournement** : pour atténuer le problème, vous pouvez appliquer une stratégie informatique avec l'option Méthodes de saisie autorisées définie sur Système uniquement ou installer des claviers spécifiques dans le profil professionnel Android.

Lorsqu'un utilisateur iOS importe un certificat, il est à nouveau guidé tout au long du processus d'importation. (G3IOS-18108)

#### **Console de gestion - Problèmes connus**

\* Lorsque vous configurez l'accès conditionnel Azure AD, un message d'erreur peut s'afficher et la configuration peut échouer en raison d'un dépassement de délai. (SIS-15834)

**Solution de contournement** : cliquez sur OK dans le message d'erreur, cliquez sur Enregistrer sur la page Accès conditionnel Azure Active Directory, puis effectuez à nouveau les étapes de configuration.

\* Lorsque des stratégies de remplacement de conformité sont appliquées, BlackBerry UEM peut ne pas envoyer l'état de violation de conformité à l'accès conditionnel Microsoft Azure. (EMM-148486)

\* Si vous ne configurez pas de serveur d'applications pour l'accès conditionnel Azure AD dans le profil de connectivité BlackBerry Dynamics, l'inscription en ligne du terminal Microsoft n'a pas lieu. (EMM-148453)

**Solution de contournement** : dans le profil de connectivité BlackBerry Dynamics, ajoutez un serveur d'applications pour Feature-Azure Conditional Access, dirigez le serveur d'applications vers l'URL de votre instance UEM Cloud et utilisez le port 443.

\* Vous ne pouvez pas utiliser Google Chrome pour configurer l'accès conditionnel Azure AD. (EMM-148450)

**Solution de contournement** : utilisez Mozilla Firefox pour configurer l'accès conditionnel Azure AD.

\* Dans la politique de conformité, sur l'onglet iOS, si vous sélectionnez l'option Afficher les applications autorisées sur le terminal uniquement, ajoutez une application à la liste, sélectionnez l'option Une application interdite est installée et ajoutez la même application à la liste des applications limitées. Lorsque vous supprimez l'application de la liste applications limitées, elle est également supprimée de la liste Afficher les applications autorisées sur le terminal uniquement. (EMM-147897)

Si vous activez la création de rapports de performances pour une application BlackBerry Dynamics, les alertes de performances de l'application peuvent ne pas s'afficher sur la page des détails du terminal. (EMM-147380)

Si vous avez ajouté une image personnalisée qui s'affiche dans le coin supérieur gauche de la console de gestion, le logo BlackBerry par défaut s'affiche à la place de l'image personnalisée lorsque vous vous connectez à la console. (EMM-146978)

Si vous configurez un BlackBerry Connectivity Node et que vous créez une connexion de répertoire dont le nom comporte une apostrophe, vous ne pouvez pas supprimer la connexion de répertoire. (EMM-145132)

**Solution de contournement** : ne créez pas de connexion pour un répertoire dont le nom comporte une apostrophe.

Un message ne s'affiche pas dans la console lorsqu'une violation de conformité de vérification de connectivité BlackBerry Dynamics se produit. (EMM-137201)

Une connexion VPN par application ne peut pas être établie sur un terminal activé avec le type d'activation Confidentialité de l'utilisateur – Inscription de l'utilisateur. (EMM-136964)

L'application BlackBerry Connectivity peut ne pas être fournie à un terminal Android qui a été activé à l'aide du type d'activation Travail et Personnel - Confidentialité de l'utilisateur (Samsung Knox) alors que l'option de gestion des applications Google Play est activée pour les terminaux Samsung Knox Workspace. (EMM-136648)

**Solution de contournement** : attribuez le fichier .apk au terminal en tant qu'application interne et sélectionnez l'option Publier l'application dans le domaine Google.

Lorsque vous ajoutez une application interne et une icône pour l'application, si vous cliquez sur le bouton Actualiser de la page Applications, l'icône ne s'affiche pas dans la liste des applications. (EMM-134638)

Les applications ne se débloquent pas après l'ajout d'une version correspondante à *my*Account et la synchronisation de l'application avec BlackBerry UEM. (GD-45067)

**Solution de contournement** : dans le profil de connectivité BlackBerry Dynamics, ajoutez un serveur d'applications pour Feature-Azure Conditional Access, dirigez le serveur d'applications vers l'URL de votre instance UEM Cloud et utilisez le port 443.

#### **BlackBerry Proxy - Problèmes connus**

\* Si le service BlackBerry Proxy reçoit une erreur 503 du serveur proxy interne, BlackBerry Proxy n'essaie pas de se reconnecter à BlackBerry Infrastructure. (EMM-147451)

**Solution de contournement** : redémarrez BlackBerry Proxy sur BlackBerry Connectivity Node.

## <span id="page-12-0"></span>**Informations juridiques**

©2022 BlackBerry Limited. Les marques commerciales, notamment BLACKBERRY, BBM, BES, EMBLEM Design, ATHOC, CYLANCE et SECUSMART sont des marques commerciales ou des marques déposées de BlackBerry Limited, ses filiales et/ou sociétés affiliées, utilisées sous licence, et les droits exclusifs de ces marques commerciales sont expressément réservés. Toutes les autres marques commerciales appartiennent à leurs propriétaires respectifs.

Cette documentation, y compris la documentation incluse pour référence telle que celle fournie ou mise à disposition sur le site Web BlackBerry, est fournie ou mise à disposition « EN L'ÉTAT » et « TELLE QUELLE », sans condition ni garantie en tout genre de la part de BlackBerry Limited et de ses filiales (« BlackBerry »), et BlackBerry décline toute responsabilité en cas d'erreur ou d'oubli typographique, technique ou autre inexactitude contenue dans ce document. Pour des raisons de protection des informations confidentielles et/ou des secrets commerciaux de BlackBerry, cette documentation peut décrire certains aspects de la technologie BlackBerry en termes généraux. BlackBerry se réserve le droit de modifier périodiquement les informations contenues dans cette documentation. Cependant, BlackBerry ne s'engage en aucune manière à vous communiquer les modifications, mises à jour, améliorations ou autres ajouts apportés à cette documentation.

La présente documentation peut contenir des références à des sources d'informations, du matériel ou des logiciels, des produits ou des services tiers, y compris des composants et du contenu tel que du contenu protégé par copyright et/ou des sites Web tiers (ci-après dénommés collectivement « Produits et Services tiers »). BlackBerry ne contrôle pas et décline toute responsabilité concernant les Produits et Services tiers, y compris, sans s'y limiter, le contenu, la précision, le respect du code de la propriété intellectuelle, la compatibilité, les performances, la fiabilité, la légalité, l'éthique, les liens ou tout autre aspect desdits Produits et Services tiers. La présence d'une référence aux Produits et Services tiers dans cette documentation ne suppose aucunement que BlackBerry se porte garant des Produits et Services tiers ou de la tierce partie concernée.

SAUF DANS LA MESURE SPÉCIFIQUEMENT INTERDITE PAR LES LOIS EN VIGUEUR DANS VOTRE JURIDICTION, TOUTES LES CONDITIONS, GARANTIES OU REPRÉSENTATIONS DE TOUTE NATURE, EXPRESSES OU TACITES, NOTAMMENT (SANS LIMITATIONS) LES CONDITIONS, GARANTIES OU REPRÉSENTATIONS DE DURABILITÉ, D'ADÉQUATION À UNE UTILISATION OU À UN BUT PARTICULIER, DE COMMERCIALISATION, DE QUALITÉ MARCHANDE, DE NON-INFRACTION, DE SATISFACTION DE LA QUALITÉ OU DE TITRE, OU RÉSULTANT D'UNE LOI, D'UNE COUTUME, D'UNE PRATIQUE OU D'UN USAGE COMMERCIAL, OU EN RELATION AVEC LA DOCUMENTATION OU SON UTILISATION, OU LA PERFORMANCE OU NON-PERFORMANCE DES LOGICIELS, DU MATÉRIEL, DES SERVICE OU DES PRODUITS ET SERVICES TIERS CITÉS, SONT EXCLUES. VOUS POUVEZ JOUIR D'AUTRES DROITS QUI VARIENT SELON L'ÉTAT OU LA PROVINCE. CERTAINES JURIDICTIONS N'AUTORISENT PAS L'EXCLUSION OU LA LIMITATION DES GARANTIES ET CONDITIONS IMPLICITES. DANS LA MESURE AUTORISÉE PAR LES LOIS, TOUTE GARANTIE OU CONDITION IMPLICITE RELATIVE À LA DOCUMENTATION, DANS LA MESURE OÙ ELLES NE PEUVENT PAS ÊTRE EXCLUES EN VERTU DES CLAUSES PRÉCÉDENTES, MAIS PEUVENT ÊTRE LIMITÉES, SONT PAR LES PRÉSENTES LIMITÉES À QUATRE-VINGT-DIX (90) JOURS À COMPTER DE LA DATE DE LA PREMIÈRE ACQUISITION DE LA DOCUMENTATION OU DE L'ARTICLE QUI FAIT L'OBJET D'UNE RÉCLAMATION.

DANS LA MESURE MAXIMALE PERMISE PAR LES LOIS EN VIGUEUR DANS VOTRE JURIDICTION, EN AUCUN CAS BLACKBERRY N'EST RESPONSABLE DES DOMMAGES LIÉS À LA PRÉSENTE DOCUMENTATION OU À SON UTILISATION, OU À LA PERFORMANCE OU NON-PERFORMANCE DES LOGICIELS, DU MATÉRIEL, DES SERVICES OU DES PRODUITS ET SERVICES TIERS MENTIONNÉS DANS LES PRÉSENTES, ET NOTAMMENT, SANS S'Y LIMITER, DES DOMMAGES DIRECTS, EXEMPLAIRES, ACCIDENTELS, INDIRECTS, SPÉCIAUX, PUNITIFS OU AGGRAVÉS, DES DOMMAGES LIÉS À UNE PERTE DE PROFITS OU DE REVENUS, UN MANQUE À GAGNER, UNE INTERRUPTION D'ACTIVITÉ, UNE PERTE D'INFORMATIONS COMMERCIALES, UNE PERTE D'OPPORTUNITÉS COMMERCIALES, LA CORRUPTION OU LA PERTE DE DONNÉES, LE NON-ENVOI OU LA NON-RÉCEPTION DE DONNÉES, DES PROBLÈMES LIÉS À DES APPLICATIONS UTILISÉES AVEC DES PRODUITS OU SERVICES BLACKBERRY, DES COUTS D'INDISPONIBILITÉ, LA PERTE D'UTILISATION DES PRODUITS OU SERVICES BLACKBERRY EN TOUT OU EN PARTIE, OU DE TOUT SERVICE DE COMMUNICATION, DU COUT DE BIENS DE

SUBSTITUTION, DES FRAIS DE GARANTIE, DES ÉQUIPEMENTS OU SERVICES, DES COUTS DE CAPITAL, OU AUTRES PERTES FINANCIÈRES SIMILAIRES, PRÉVISIBLES OU NON, MÊME SI BLACKBERRY A ÉTÉ INFORMÉ DE LA POSSIBILITÉ DE TELS DOMMAGES.

DANS LA MESURE MAXIMALE PERMISE PAR LES LOIS APPLICABLES DANS VOTRE JURIDICTION, BLACKBERRY N'EST NULLEMENT TENU PAR DES OBLIGATIONS, DEVOIRS OU RESPONSABILITÉS, CONTRACTUELS, DÉLICTUELS OU AUTRES, PAS MÊME PAR UNE RESPONSABILITÉ EN CAS DE NÉGLIGENCE OU RESPONSABILITÉ STRICTE ET NE VOUS EST REDEVABLE EN RIEN.

LES LIMITATIONS, EXCLUSIONS ET CLAUSES DE NON-RESPONSABILITÉ CONTENUES DANS LES PRÉSENTES S'APPLIQUENT : (A) INDÉPENDAMMENT DE LA NATURE DE LA CAUSE D'ACTION, DE DEMANDE OU D'ACTION ENTREPRISE PAR VOUS, NOTAMMENT, SANS S'Y LIMITER, POUR RUPTURE DE CONTRAT, NÉGLIGENCE, FAUTE, RESPONSABILITÉ STRICTE OU TOUTE AUTRE THÉORIE LÉGALE, ET RESTENT APPLICABLES EN CAS DE RUPTURES SUBSTANTIELLES OU DE MANQUEMENT AU BUT ESSENTIEL DU PRÉSENT CONTRAT OU DE TOUT RECOURS ENVISAGEABLE PAR LES PRÉSENTES ; ET (B) À BLACKBERRY ET À SES FILIALES, LEURS AYANTS DROIT, REPRÉSENTANTS, AGENTS, FOURNISSEURS (NOTAMMENT LES FOURNISSEURS DE SERVICES), REVENDEURS AGRÉÉS BLACKBERRY (NOTAMMENT LES FOURNISSEURS DE SERVICES) ET LEURS DIRECTEURS, EMPLOYÉS ET SOUS-TRAITANTS RESPECTIFS.

OUTRE LES LIMITATIONS ET EXCLUSIONS SUSMENTIONNÉES, EN AUCUN CAS, LES DIRECTEURS, EMPLOYÉS, AGENTS, REVENDEURS, FOURNISSEURS, SOUS-TRAITANTS DE BLACKBERRY OU DE SES FILIALES N'ONT UNE RESPONSABILITÉ CONSÉCUTIVE OU RELATIVE À LA PRÉSENTE DOCUMENTATION.

Avant de vous abonner, d'installer ou d'utiliser des Produits et Services tiers, il est de votre responsabilité de vérifier que votre fournisseur de services prend en charge toutes les fonctionnalités. Certains fournisseurs de services peuvent ne pas proposer de fonctionnalités de navigation Internet avec un abonnement à BlackBerry® Internet Service. Vérifiez auprès de votre fournisseur de services la disponibilité, les accords d'itinérance, les plans de service et les fonctionnalités. L'installation ou l'utilisation de Produits et Services tiers avec des produits et services BlackBerry peuvent nécessiter un ou plusieurs brevets, marques commerciales, licences de copyright ou autres licences à des fins de protection des droits d'autrui. Vous êtes seul responsable de votre décision d'utiliser ou non les Produits et Services tiers et si cela nécessite l'obtention de licences tierces. Si de telles licences sont requises, vous êtes seul responsable de leur acquisition. Vous ne devez pas installer ou utiliser de Produits et Services tiers avant d'avoir acquis la totalité des licences nécessaires. Les Produits et Services tiers fournis avec les produits et services BlackBerry vous sont fournis à toutes fins utiles « EN L'ÉTAT » sans conditions, garanties ou représentations expresses ou tacites d'aucune sorte par BlackBerry, et BlackBerry n'engage aucune responsabilité sur les Produits et Services tiers à cet égard. L'utilisation que vous faites des Produits et Services tiers est régie par et dépendante de votre acceptation des termes des licences et autres accords distincts applicables à cet égard avec d'autres parties, sauf dans la limite couverte expressément par une licence ou autre accord conclu avec BlackBerry.

Les conditions d'utilisation de tout produit ou service BlackBerry sont stipulées dans une licence ou autre accord distinct conclu avec BlackBerry à cet égard. LE CONTENU DE CETTE DOCUMENTATION N'EST PAS DESTINÉ À REMPLACER LES ACCORDS OU GARANTIES EXPRÈS ET ÉCRITS FOURNIS PAR BLACKBERRY POUR UNE PARTIE DES PRODUITS OU SERVICES BLACKBERRY AUTRES QUE CETTE DOCUMENTATION.

BlackBerry Enterprise Software incorpore des éléments logiciels tiers. La licence et les informations de copyright associées à ce logiciel sont disponibles à l'adresse [http://worldwide.blackberry.com/legal/thirdpartysoftware.jsp](https://www.blackberry.com/us/en/legal/third-party-software).

BlackBerry Limited 2200 University Avenue Est Waterloo, Ontario Canada N2K 0A7

BlackBerry UK Limited Ground Floor, The Pearce Building, West Street, Maidenhead, Berkshire SL6 1RL Royaume-Uni

Publié au Canada